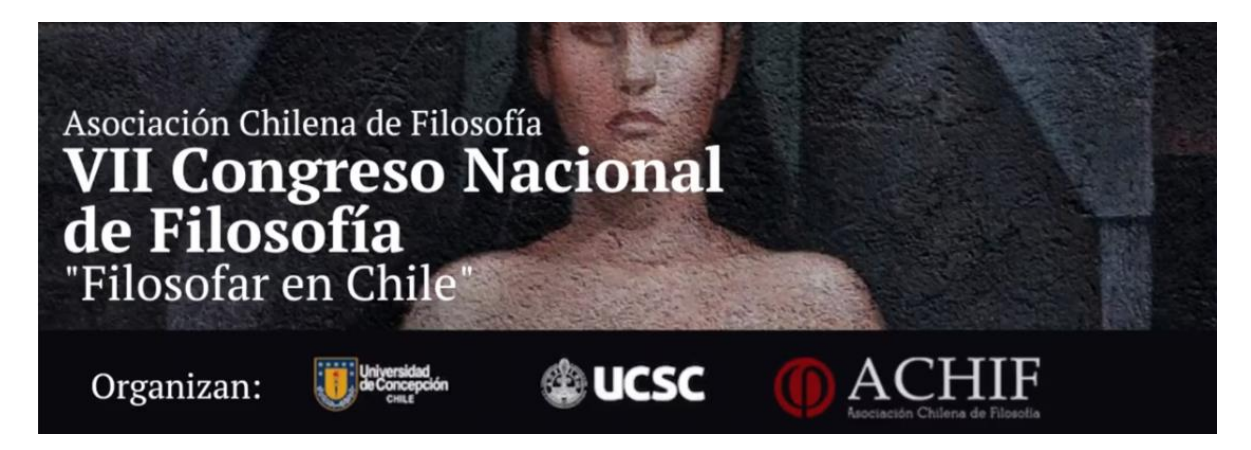

Instrucciones para participar

Tanto las mesas como las actividades generales del Congreso se realizarán a través de Zoom (Meetings para el caso de las mesas, Webinars para las actividades masivas).

Además, algunas actividades abiertas (la inauguración y las presentaciones de libros y revistas) serán transmitidas de manera abierta por diversos canales de Youtube y páginas de Facebook.

Todos los participantes (Curadores, Moderadores, Ponentes y participantes generales) deben ingresar al mismo enlace, que pueden encontrar más abajo para cada actividad.

Te recomendamos usar las herramientas de búsqueda de la programación (la caja de búsqueda "search") para encontrar la actividad de tu interés. Puedes buscar por fecha, nombre del simposio o mesa, nombre del ponente, etc.

Cada sesión de Zoom contará con un Coordinador de Sala quien será el administrador (host) de la reunión y coordinará el correcto funcionamiento de la sesión. Si tienes alguna duda, puedes hablarle directamente por el chat de Zoom.

Si tienes cualquier problema para ingresar a la reunión de Zoom de tu interés puedes contactar al equipo de soporte a través de las vías de contacto que se indican más abajo.

Les pedimos mantener las mínimas reglas de protocolo durante las sesiones para asegurar una correcta realización de las actividades del Congreso: usa tu nombre real al momento de ingresar, mantén tu micrófono apagado y usa las herramientas de interacción de Zoom para participar (chat, levantar la mano, etc.).